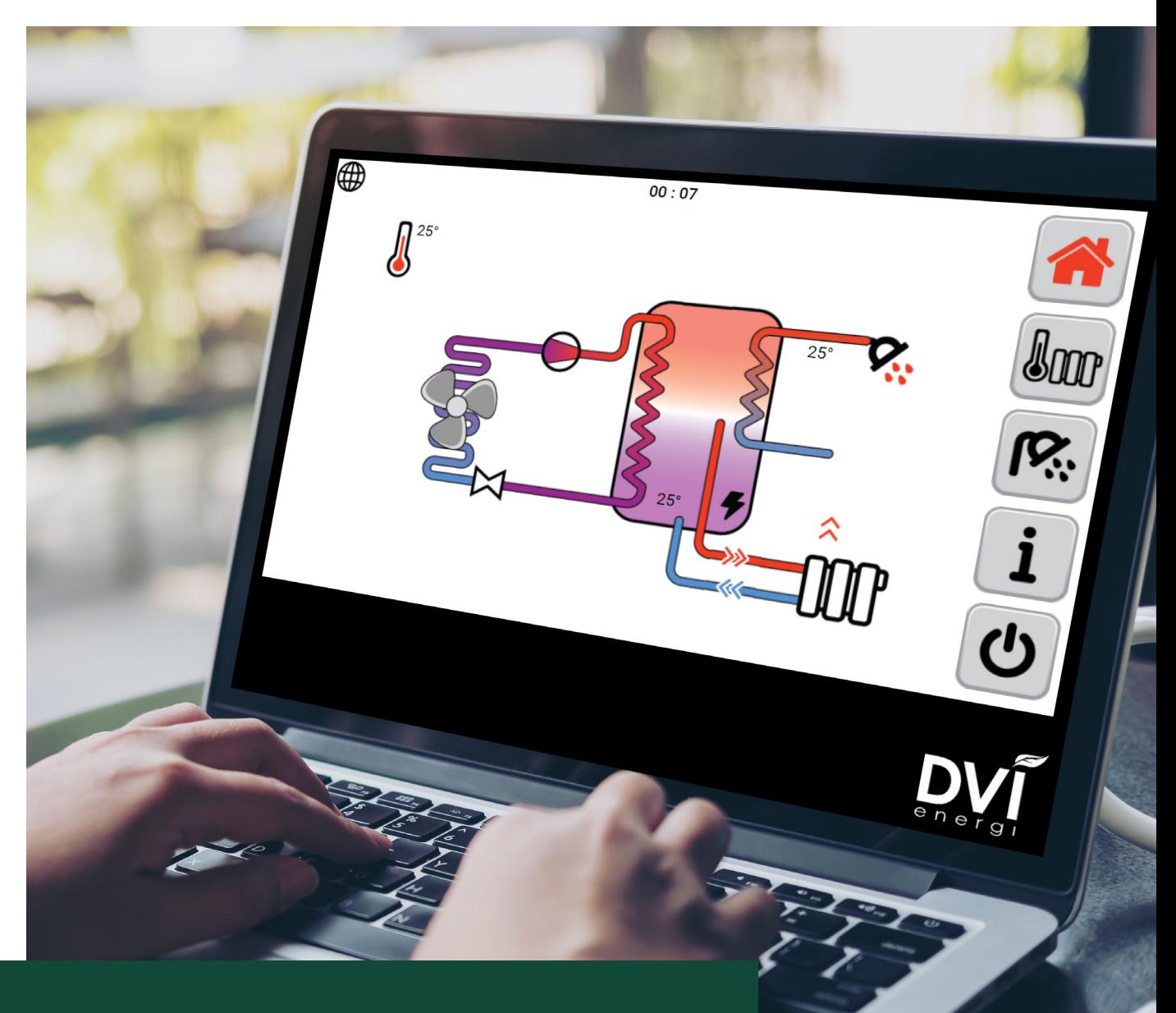

# DVI SMART CONTROL Installationsguide og vejledning

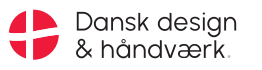

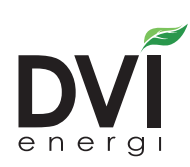

# **Indhold**

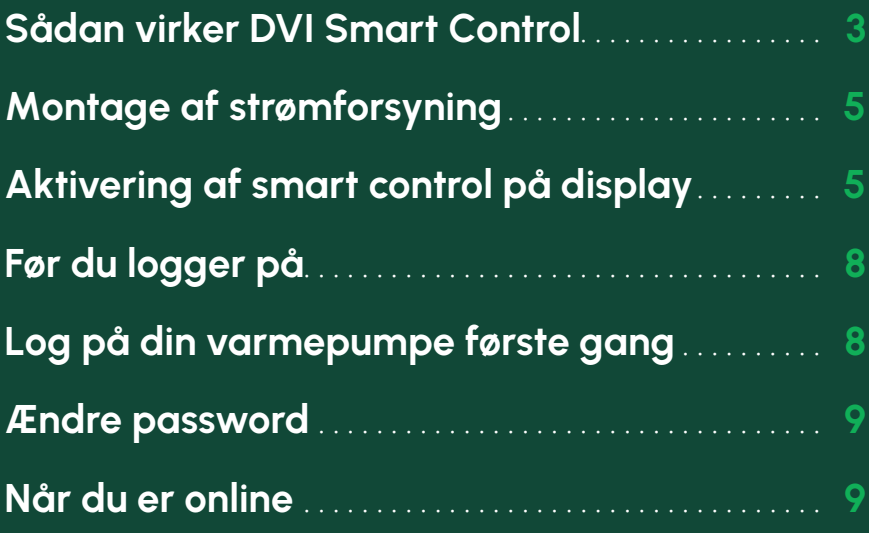

### Sådan virker DVI Smart Control

En server hos DVI er via internettet og en gateway hos dig forbundet til varmepumpen. Du får med internettet adgang til DVI´s server og hermed din varmepumpe.

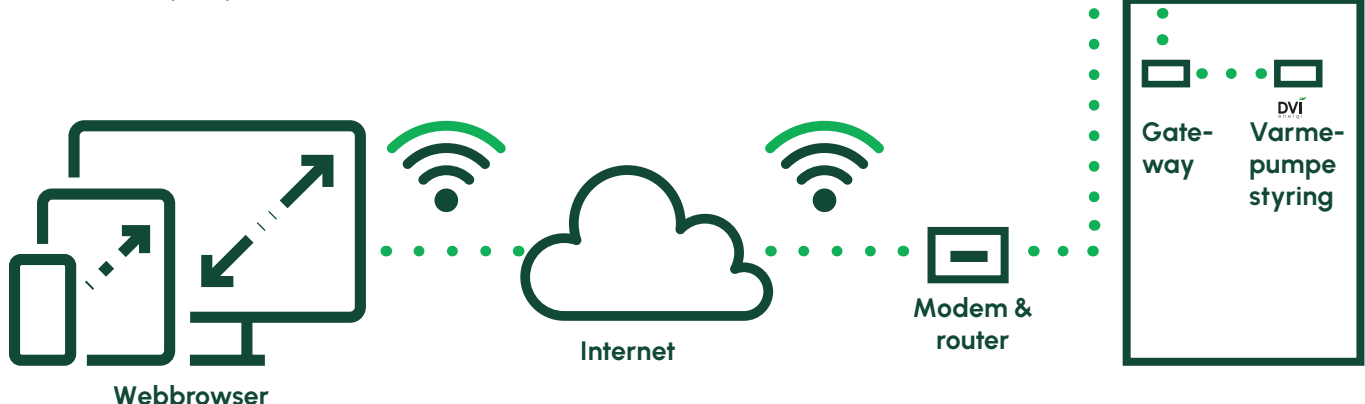

#### Eksempler på funktioner

- Overvåg og betjen varmepumpen med en hvilken som helst computer, tablet eller smartphone uanset hvor du opholder dig.
- Du har samme muligheder, som hvis du stod ved din varmepumpe.
- Alarmfunktion hvis der opstår en fejl, får du automatisk tilsendt en mail med oplysning om hændelsen og fejlens art.
- Hvis varmepumpen ikke kører optimalt, kan problemer ofte klares online. DVI eller en tilknyttet servicemontør kan via et speciel login gå længere ind i din varmepumpes styring og ændre på grundlæggende indstillinger mv.

#### DVI Smart Control kan eftermonteres

På allerede installerede varmepumper kan DVI Smart Control eftermonteres, hvis varmepumpen er forsynet med styring model 214.1 (mærket med labels bag på displayet). Model 2014.1 kan også kendes ved, at DVI logoet er placeret nederst i højre hjørne. Herudover skal den installerede software i styringen have et versionsnummer på 0.51 eller højere (ses under info/status). Hvis den installerede software er af ældre dato (lavere nr.) kan den uden problemer skiftes til nyeste version. Kontakt DVI angående dette.

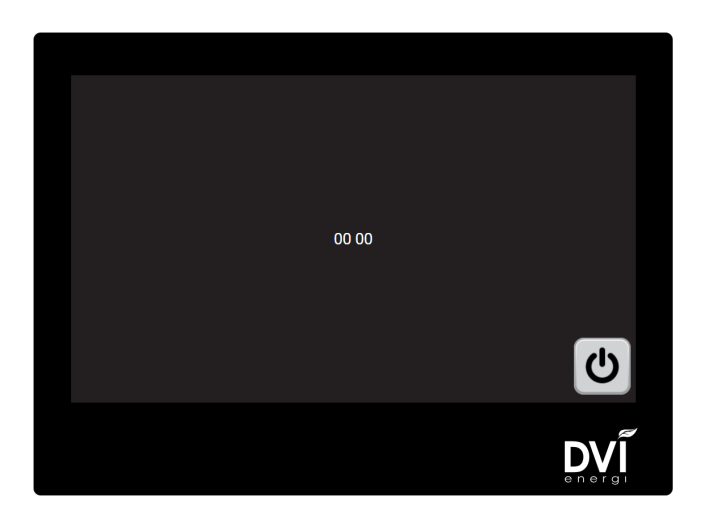

#### Montagesættet til DVI Smart Control indeholder

- Gateway (computer som via et kabel forbinder varmepumpens styring til internettet)
- Strømforsyning til gateway
- 230V forbindelseskabel med stik til strømforsyning
- USB kabel

#### Montage af gateway

Fjern beskyttelsesfolien på den dobbeltklæbende tape og monter gateway bag på varmepumpens betjeningspanel.

#### Kabelføring

OBS! Da fabrikationsnummeret i varmepumpens styrepanel udlæses første gang den har forbindelse til gatewayen. er det vigtigt, at du ikke monterer kabler, før du har sikret dig, at der i varmepumpens styrepanel er indkodet et fabrikationsnummer (ses under info/status/fabrikationsnummer) Hvis der ikke er indkodet et fabrikationsnummer, skal dette gøres, før du forbinder enhederne. Kontakt DVI for nærmere info.

#### **Monter**

- USB kabel mellem varmepumpens styrepanel og gateway (vilkårtig USB-stik på gateway kan anvendes)
- Strømforsyning til gateway
- Netkabel til internettet **OBS! Kabel skal være skærmet**

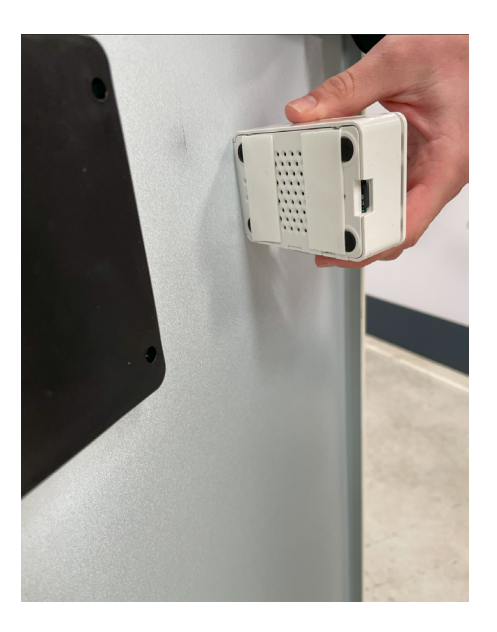

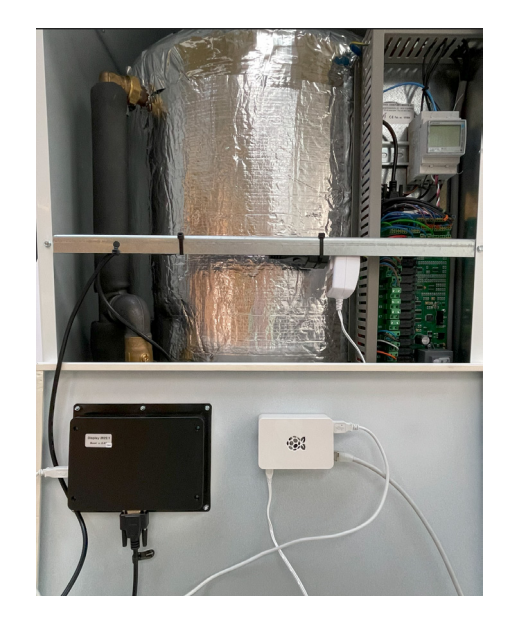

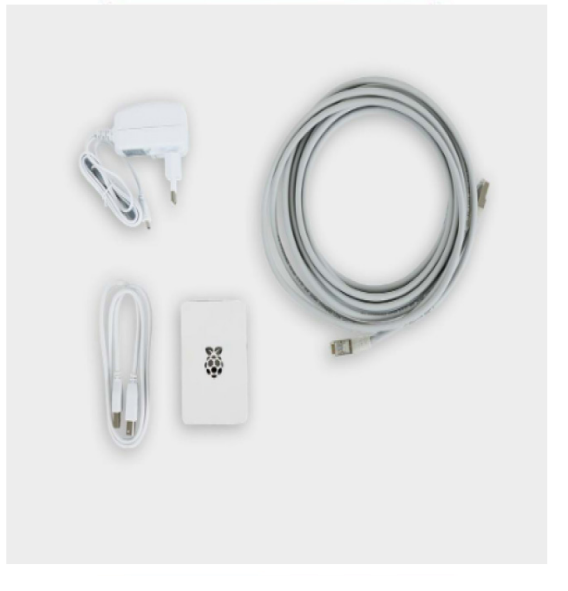

# Montage af strømforsyning

- På alle nyere varmepumper er der allerede monteret et stik til gatewayens strømforsyning. Den sidder med en strips på vinkelbeslaget, som vist på billedet.
- Hvis stikket ikke er monteret følges nedenstående:

#### Monter strømforsyning til gateway som vist

- Tilslut 230V kabel til strømforsyning til stik K14 på varmepumpens printkort (230V udgang).
- Hvis der allerede er monteret et stik i K14 (visse modeller) monteres begge ledningssæt i samme terminal.

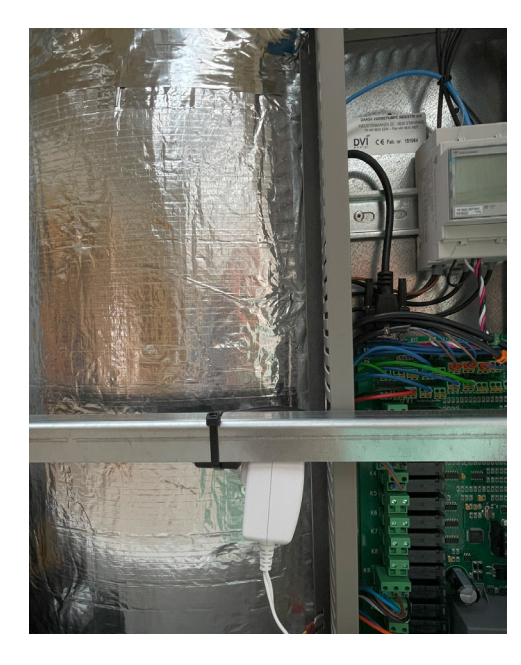

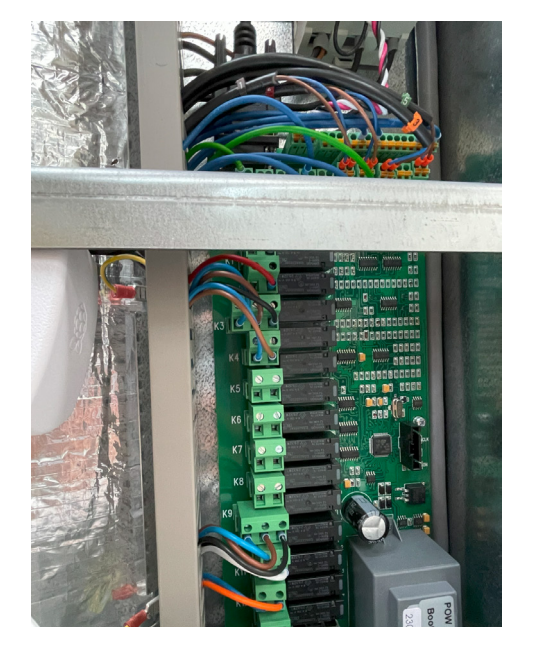

# Aktivering af Smartcontrol på display

• Hold fingeren inde på udetemperaturen i ca. 10 sek.

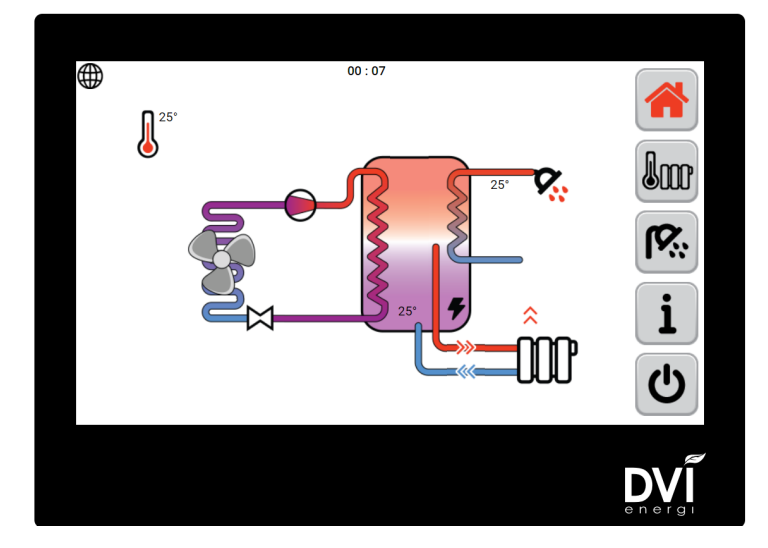

• Tjek fanen M1 at Raspberry står til ON. Hvis den står til OFF – tryk på feltet efterfulgt af højrepilen så der står 1 og tryk derefter på fluebenet. Se også efterfølgende billeder.

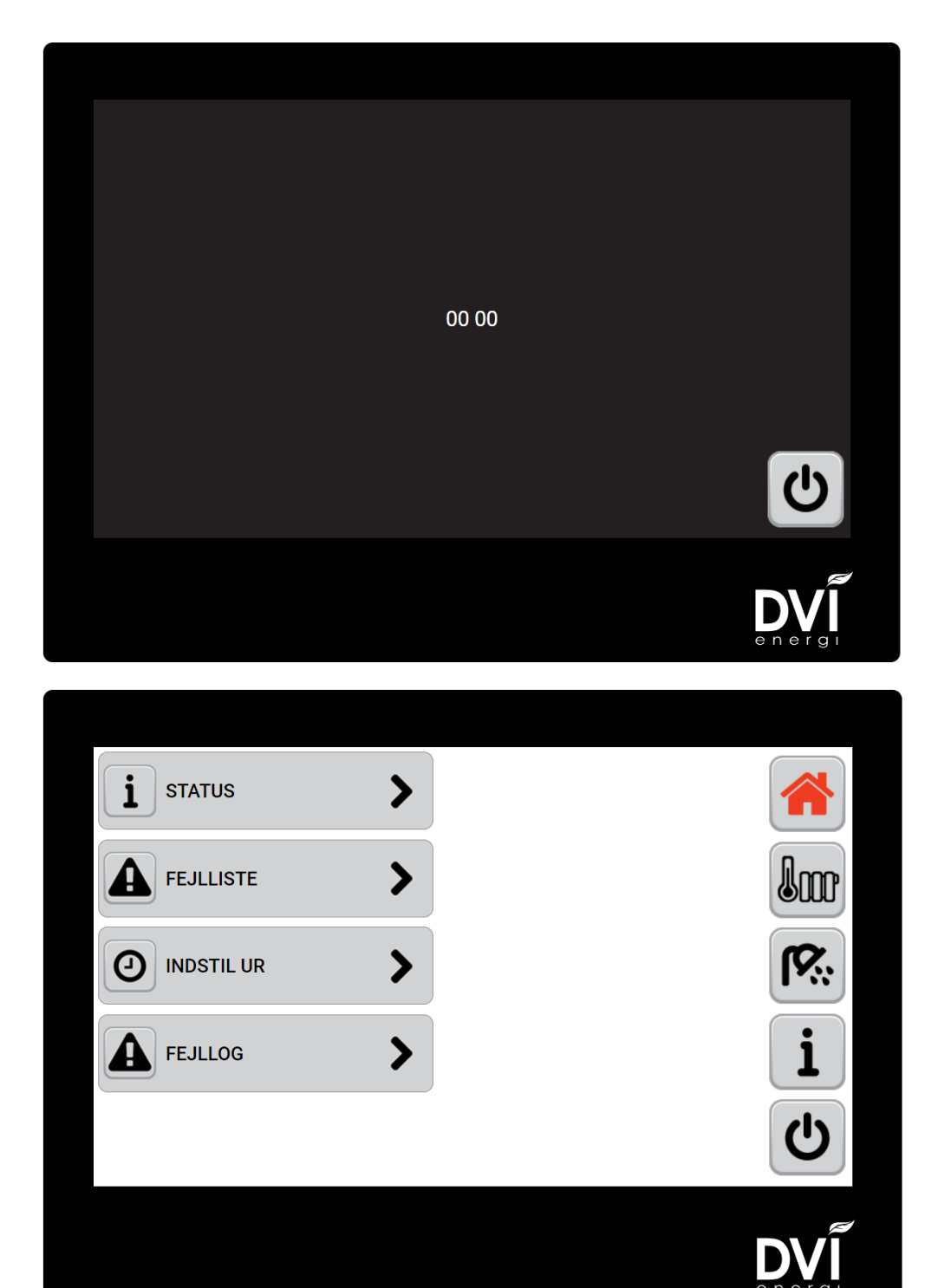

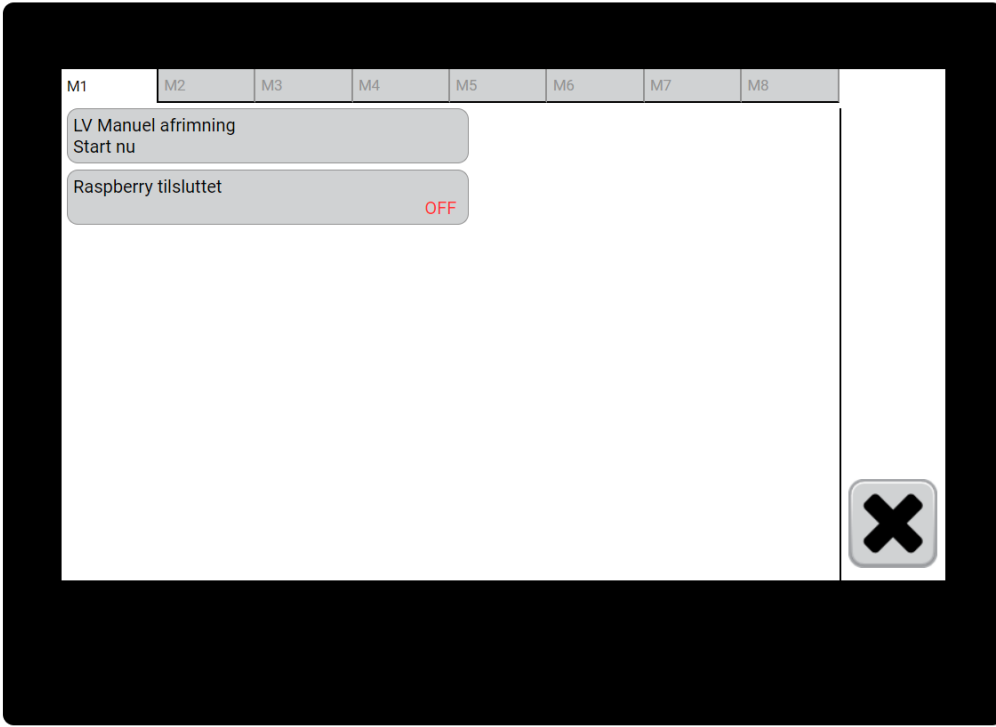

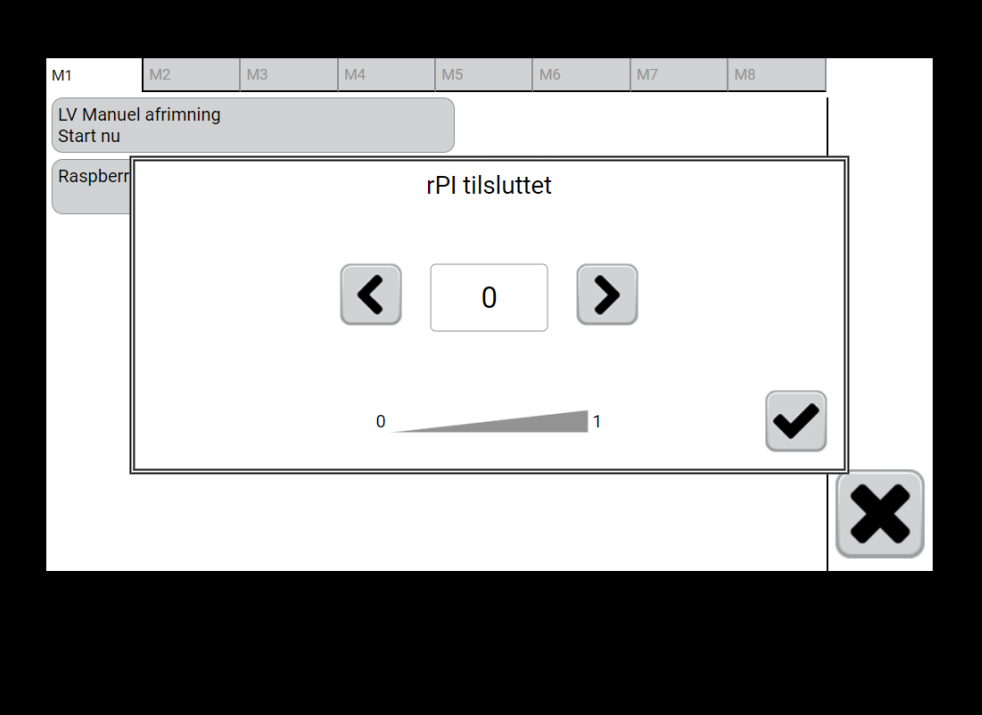

## Før du logger på

Før du kan logge på din varmepumpe, skal DVI have oprettet dig som bruger af DVI Smart Control.

Kontakt DVI og oplys os om:

- Din mailadresse
- Dit navn og adresse
- Dit telefonnummer
- Varmepumpens fabrikationsnummer (6 cifret fabrikationsnummer som findes på varmepumpens betjeningspanel under info/status.

OBS! Fabrikationsnummer, din mail og dit password er unikt og styrer, via internettet og DVI´s server, trafikken af information og data.

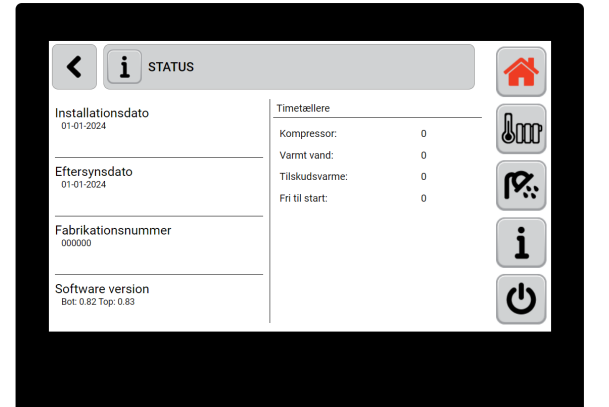

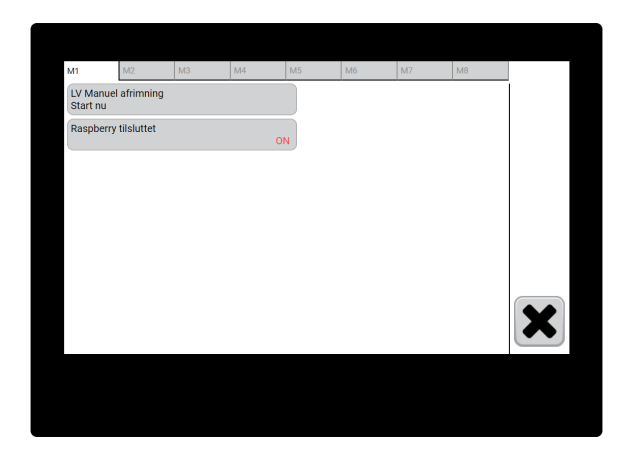

### Log på din varmepumpe første gang

- Afvent at DVI bekræfter, at du er oprettet som bruger (mail med password)
- Besøg DVI´s hjemmeside www.dvienergi.com og tryk på linket DVI Smart Control
- Indtast det tilsendte password og tryk på login.

## Ændre password

Dit password kan til en hver tid ændres, når du er logget ind. Følg vejledningen på illustrationen.

## Når du er online

- Betjening og overvågning foregår på samme måde, som hvis du stod ved din egen varmepumpe.
- Grafik og viste temperaturer opdateres løbende, dog med få sekunders forsinkelse.
- Du kan ændre alle funktioner og indstillinger med betjeningsknapperne.
- Hvis infoknappen blinker, oplyses du om hvilken fejl der evt. er på din varmepumpe. Du får endvidere automatisk tilsendt en mail med info og beskrivelse af fejlens art.
- Hvis varmepumpen ikke kører optimalt, kan problemer ofte klares online. DVI eller en tilknyttet servicemontør kan via et specielt login gå længere ind i varmepumpens styring og ændre på grundlæggende indstillinger mv.

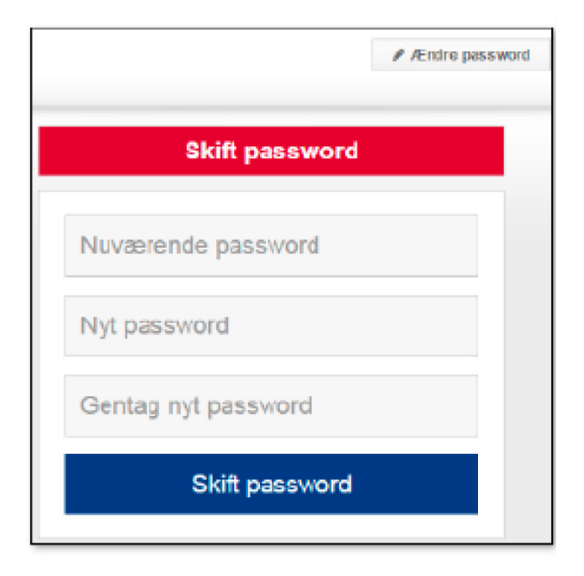

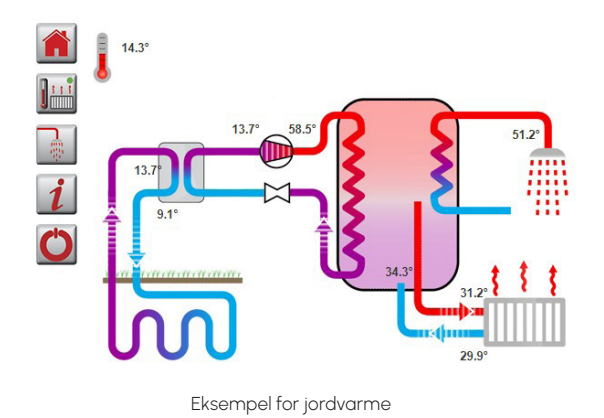

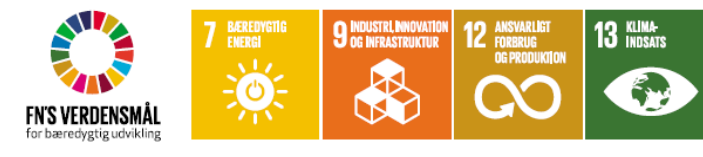

Hos DVI støtter vi FN's 17 verdensmål for bæredygtig udvikling. Vi har valgt primært at arbejde med fire af de 17 mål - lige netop der, hvor vi mener, vi kan gøre den største forskel.

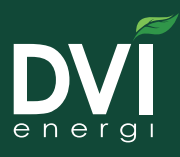

**Dansk Varmepumpe Industri A/S** dvienergi.com Tel.: (+45) 9835 5244 Skørping Nord 4, DK-9520 Skørping info@dvienergi.com CVR: DK-3055 3047